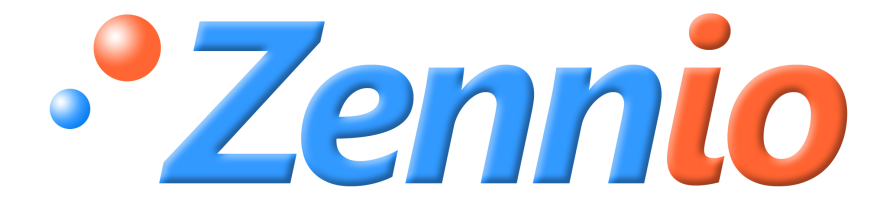

# **ZAS**

# **Controlador de estancias KNX ZN1VI-TPZAS**

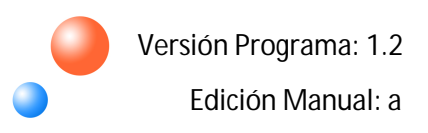

#### ÍNDICE

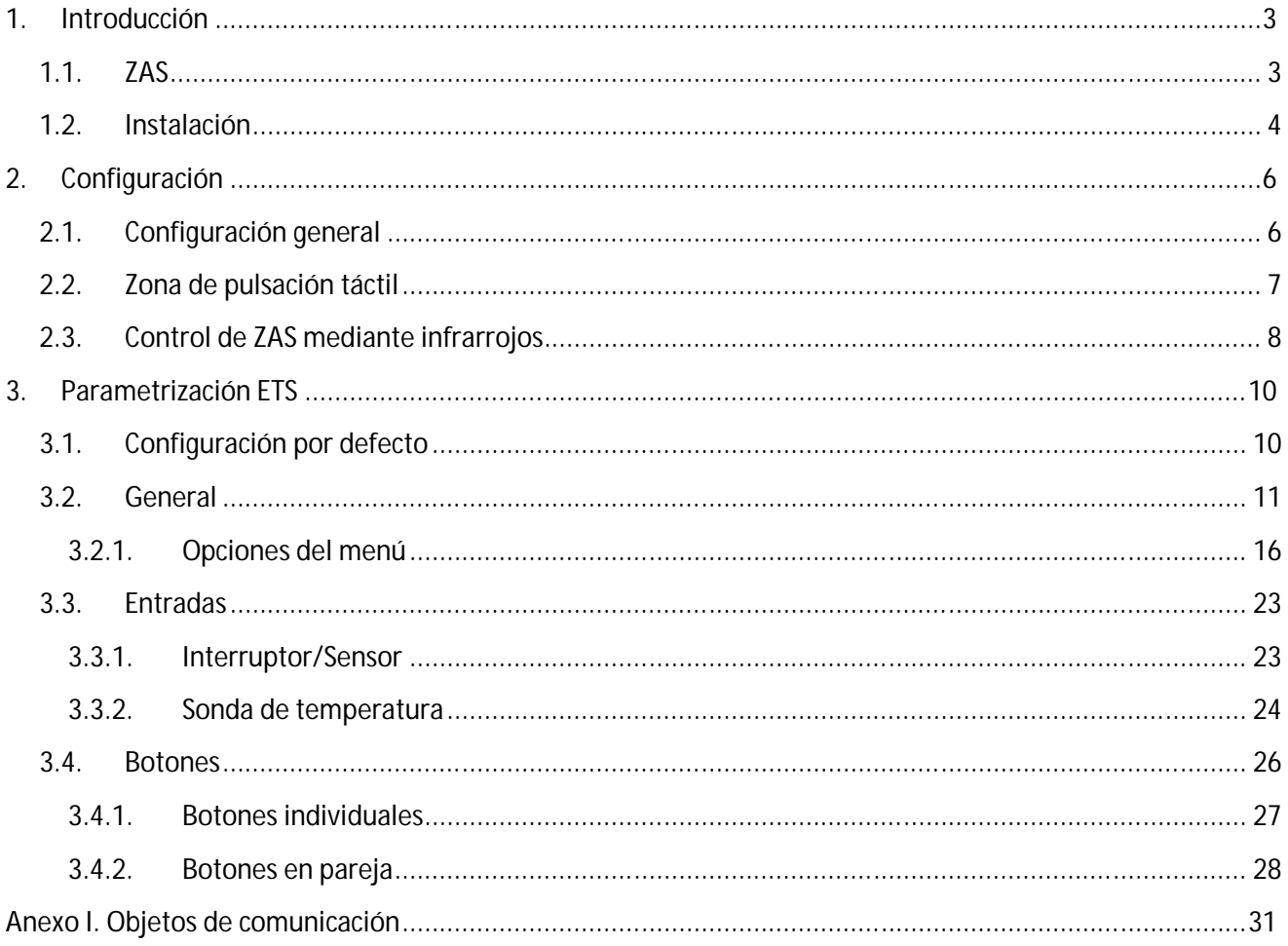

# **1. INTRODUCCIÓN**

#### **1.1. ZAS**

El controlador de estancias **ZAS** (Zennio Analog Screen) es una **pantalla táctil** que incluye termostato ambiente, receptor de infrarrojos, y entradas analógicas/digitales. Estas características lo convierten en una solución ideal para el control una estancia, una habitación de hotel, un despacho y, en general, cualquier estancia donde sea necesario controlar la climatización, la iluminación, persianas, escenas, etc.

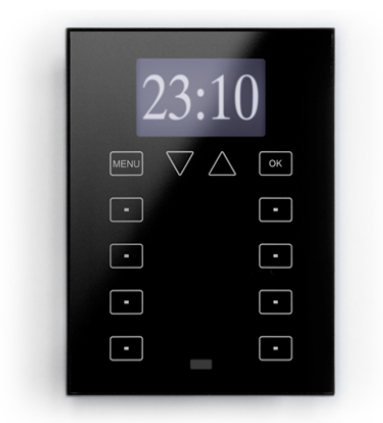

Figura 1.1. Controlador de estancias ZAS

A continuación se presentan las características más significativas del controlador ZAS:

- S Display LCD de **1.8"** y con resolución **128 x 64 píxeles**
- **Sensor de temperatura** con función termostato
- **12 botones** táctiles

S **Salvapantallas** que muestra la hora y la temperatura medida por el dispositivo con un tamaño de letra adecuado para su lectura a varios metros de distancia

Incorpora **dos entradas** optoacopladas configurables como **digitales** (sensor/interruptor) S o **analógicas** para la conexión de sondas de temperatura

#### **1.2. INSTALACIÓN**

ZAS se conecta al bus KNX mediante el conector KNX situado en su parte trasera.

Para instalar el dispositivo es necesario, en primer lugar, fijar la chapa metálica a la caja de mecanismos estándar donde va a ser instalado el controlador con los tornillos correspondientes.

A continuación, se conecta el controlador ZAS al bus KNX mediante el conector correspondiente y se conecta la clema de entradas binarias (ambos terminales situados en la parte posterior del dispositivo).

Una vez conectado el dispositivo y la clema de entradas, se fijará éste a la chapa metálica gracias a la acción magnética de los imanes que incorpora.

Por último, hay que revisar que el dispositivo está bien instalado, observando la vista superior, inferior y lateral, para que sólo se vea su perfil.

Este dispositivo no necesita fuente de alimentación externa, pues se alimenta a través del bus KNX.

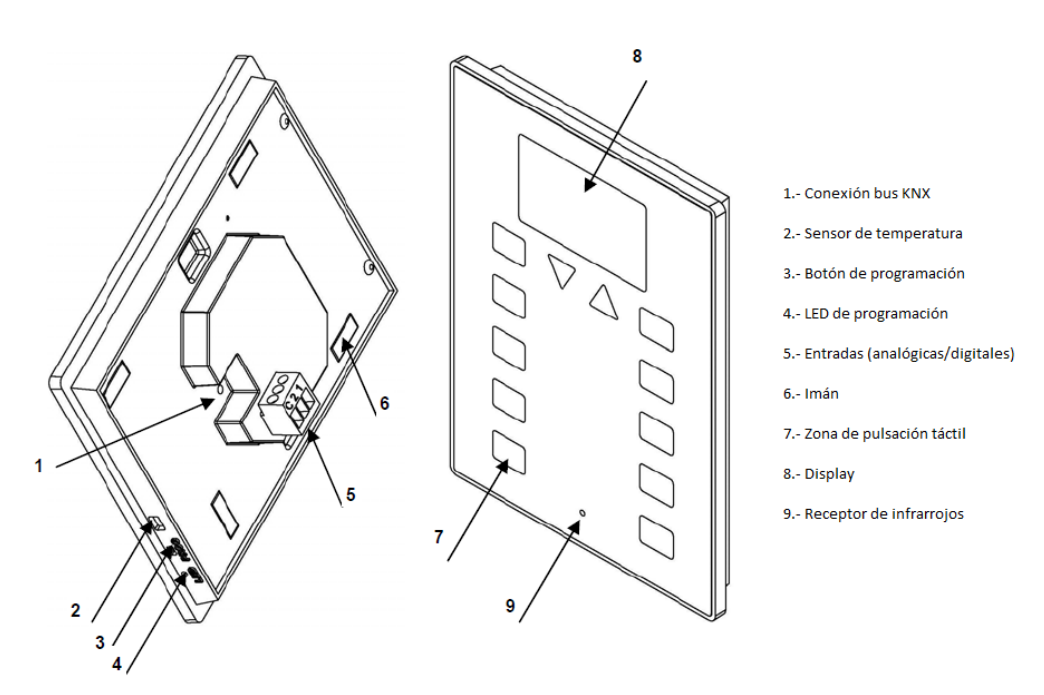

Figura 1.2. ZAS. Esquema de elementos

El botón de programación. (3) sirve para situar el controlador ZAS en modo programación, mediante una pulsación corta (el LED de programación se ilumina en rojo).

ZENNiO AVANCE Y TECNOLOGÍA vwww.zennio.com

**Nota:** S*i este botón se mantiene pulsado en el momento en que se aplica la tensión de bus, ZAS entra en modo seguro. El LED reacciona parpadeando en rojo*

Además de con el botón de programación, el controlador podrá situarse en modo programación pulsando el botón 7 (abajo izquierda) de la zona de pulsación táctil. (**Nota:** *Esto podrá realizarse la primera vez que se conecte el dispositivo al bus KNX, antes de haber descargado el programa de aplicación correspondiente*).

En su estado de fábrica, tras conectar el controlador al bus KNX y antes de haber descargado su programa de aplicación, se mostrará en la parte superior del Display el mensaje "NO PROGRAM" y en el centro de la pantalla se indicará el estado del LED de programación, mediante los mensajes "LED OFF" o "LED ON", según corresponda.

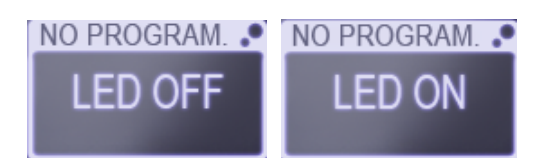

Nada más finalizar la descarga del programa de aplicación correspondiente, será necesario **calibrar** el controlador ZAS. Esta calibración se realiza presionando los botones 1, 2, 7 y 8, en ese orden (ver descripción gráfica en Figura 1.3). Se indicará en el Display qué botón se debe pulsar en cada momento (si se ha configurado previamente en la pestaña "Etiquetas Generales" alguna cadena texto asociada a este proceso de calibración. Ver apartado 3.2).

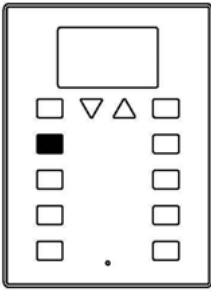

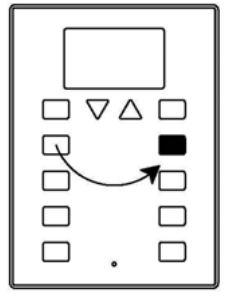

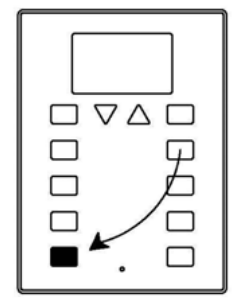

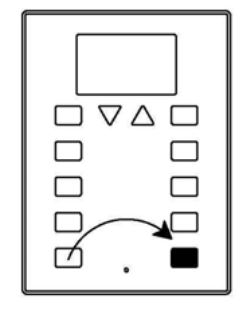

Figura 1.3. Secuencia de calibración

Para obtener información más detallada de las características técnicas de ZAS, así como información de seguridad e instalación del mismo, por favor, consultar su **Hoja Técnica**, incluida en el embalaje original del dispositivo, y que también se encuentra disponible en la página web: http://www.zennio.com.

# **2. CONFIGURACIÓN**

#### **2.1. CONFIGURACIÓN GENERAL**

ZAS permite controlar una serie de funcionalidades en una instalación domótica de manera sencilla e intuitiva.

Existen una serie de parámetros que hacen referencia al **funcionamiento general** del controlador, como: luminosidad, bloqueo del touch, actualización inicial, sensor interno, contraste, salvapantallas, pantalla de información, habilitación de la pantalla Menú, etc.

ZAS cuenta con 2 entradas optoacopladas que podrán configurarse de manera individual como **interruptor/sensor** o **sonda de temperatura**. En función de la configuración escogida, será necesario conectar una serie de elementos externos a las entradas de ZAS: pulsadores, interruptores o sondas de temperatura (como el modelo Zennio **ZN1AC-NTC68**).

La pantalla **Menú** del Display ofrece varios submenús, que se explicarán en detalle en el apartado "3. Parametrización ETS":

- S Termostato
- Escenas
- Simulación de presencia
- **Seguridad**
- S. Configuración

Cada uno de estos submenús permite el acceso a las funcionalidades configuradas por parámetro en ETS.

Dentro de cualquier submenú, para volver al anterior, es necesario pulsar el botón Menú o bien la flecha que aparecerá en la esquina superior izquierda del Display. Ver Figura 2.1.

Para salir directamente del menú se puede utilizar el símbolo de aspa que aparecerá en la esquina superior derecha, o bien el botón Menú. Ver Figura 2.1.

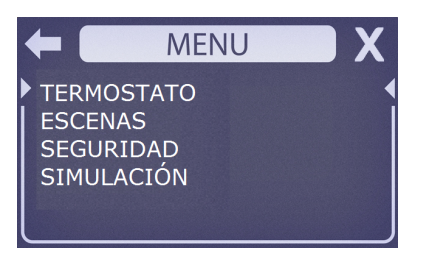

Figura 2.1. Ejemplo de presentación del Menú en el Display

#### **2.2. ZONA DE PULSACIÓN TÁCTIL**

ZAS cuenta con **12 botones táctiles** para el manejo de todas las funcionalidades del controlador de estancias y el acceso al Display. Ver Figura 2.2.

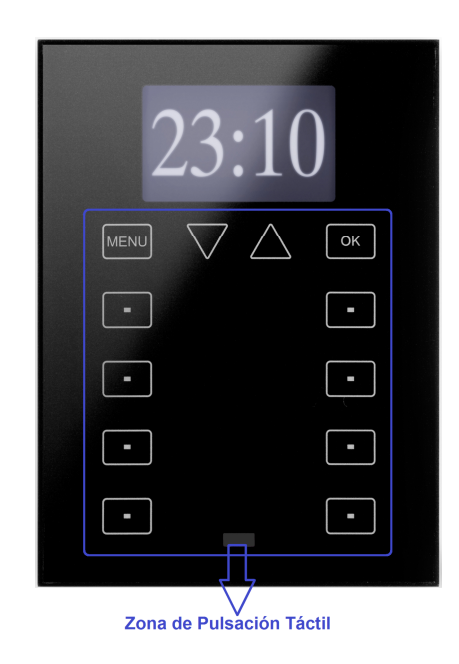

Figura 2.2. Zona de pulsación táctil

La primera fila del *touch* cuenta con los siguientes botones:

S Botón **Menú**: permite el acceso al menú de ZAS, que a su vez ofrece varios submenús.

Botones **Flecha**: permiten desplazarse arriba y abajo por las opciones del menú, así S. como aumentar o disminuir la temperatura (control de temperatura configurable por parámetro).

S Botón **OK**: sirve para seleccionar el submenú o la opción deseada. Debajo de esta primera fila se encuentran otros **8 botones** más, dispuestos en 4 filas de dos botones cada una, que podrán configurarse, a través de ETS, para funcionar de manera independiente o en pareja, implementando funciones conjuntas. Se trata de botones de acción directa, es decir, que realizarán la acción parametrizada siempre que sean pulsados, independientemente del menú o submenú en el que se encuentre el panel. Además, cada vez se pulse uno de estos botones se mostrará por pantalla el mensaje de texto que se haya configurado previamente en ETS para cada acción (ver apartado 3.4). Cada botón cuenta con un **LED central**  que se enciende durante un segundo, para mostrar que la pulsación se ha realizado correctamente.

ZAS emitirá un pequeño pitido (*beep)* cada vez que se pulse un botón de su zona de pulsación táctil.

#### **2.3. CONTROL DE ZAS MEDIANTE INFRARROJOS**

El controlador ZAS cuenta con un **mando a distancia** (opcional) que permite el control de sus funciones de la misma manera que si se estuvieran pulsando los botones de su zona de pulsación táctil, distinguiendo entre pulsaciones cortas y largas.

Además, el mando a distancia de ZAS cuenta con una serie de botones que activan directamente algunas funciones especiales, como las escenas, los modos especiales del termostato, envío de objetos de 1 bit, etc.

| MENU |           |                | OK |
|------|-----------|----------------|----|
|      | <b>S1</b> | S <sub>2</sub> |    |
|      | S3        | S4             |    |
|      | S5        | S6             |    |
|      |           | F <sub>2</sub> |    |
|      |           |                |    |
|      |           |                |    |

Figura 2.3. Mando a distancia de ZAS

Como puede verse en la Figura 2.3, la primera fila de botones coincide en posición y funcionalidad con la primera fila de botones de la zona de pulsación táctil del controlador, vista con anterioridad: botón **Menú**, **flechas** y botón **OK.**

Los botones del mando a distancia situados en los extremos izquierdo y derecho realizan las mismas funciones que los 8 botones dispuestos en filas de la zona de pulsación táctil de ZAS.

Además de éstos, el mando cuenta con los siguientes botones, encargados de activar directamente funciones especiales:

Đ **Botones S1-S6:** permiten ejecutar la o las escenas (de 1 a 6) configuradas en el submenú de escenas. Desde el mando a distancia sólo se podrá ejecutar escenas, pero no grabarlas, cosa que sí es posible desde ZAS.

**Botones F1 y F2:** permiten el envío de un objeto de comunicación de 1 bit, configurable desde ETS para enviar un "1", un "0" o una conmutación entre ambos valores.

 $\bullet$ **Botones Confort, Noche y Salir:** permiten la ejecución directa de los modos especiales del termostato: Confort, Noche y Salir. Es necesario que estos modos hayan sido habilitados en ETS para poder activarlos desde el mando a distancia.

S **Botón Apagar:** una pulsación corta apaga el Display de ZAS. Cualquier pulsación sobre los botones de la zona de pulsación táctil o del mando a distancia vuelve a situar al Display en el nivel de iluminación configurado.

Al pulsar un botón del mando a distancia, además de ejecutar la función asociada, se mostrará el mensaje de acción correspondiente a esa función en el Display, y se encenderá el LED asociado al botón de la zona de pulsación táctil. Una vez que se muestra el mensaje, el Display volverá automáticamente al submenú en el que se encontraba antes de pulsar el botón o bien a la pantalla principal (si se ha habilitado por parámetro) si previamente se encontraba en la pantalla de Menú, en modo salvapantallas o en la pantalla de indicadores (si la pantalla de indicadores generales no está activa por parámetro, el Display vuelve a la pantalla en la que se encontraba antes de recibir la acción desde el mando a distancia: salvapantallas, menú o submenú).

# **3. PARAMETRIZACIÓN ETS**

Para comenzar con la parametrización del controlador ZAS es necesario, una vez abierto el programa ETS, importar la base de datos del producto (Versión 1.2 del programa de aplicación).

A continuación se añade el aparato al proyecto correspondiente y con el botón derecho del ratón sobre el nombre del aparato, se selecciona "Editar parámetros" para comenzar con su configuración.

En los siguientes apartados se explica detalladamente la parametrización de las distintas funcionalidades del dispositivo en ETS.

#### **3.1. CONFIGURACIÓN POR DEFECTO**

Esta sección muestra la configuración por defecto desde la que se parte a la hora de parametrizar las opciones del dispositivo.

En la siguiente figura pueden verse los objetos de comunicación disponibles por defecto: estarán habilitados los objetos "[General] Hora", que muestra la hora actual, así como los objetos de envío y recepción de escenas ("[General] Escenas: recepción" y "[General] Escenas: enviar").

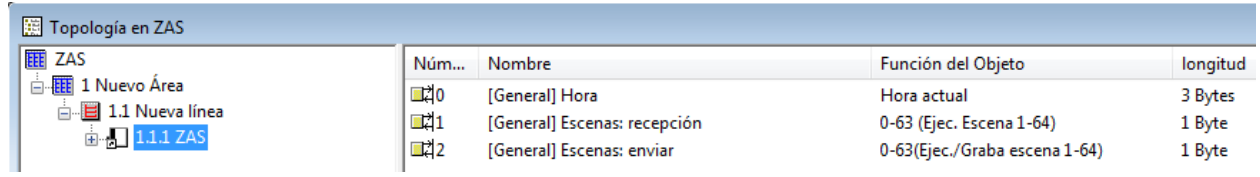

Figura 3.1. Topología por defecto

Al entrar por primera vez en la Edición de Parámetros de ZAS, se mostrará la siguiente pantalla, donde se presentan las tres secciones centrales de parametrización de ZAS: **General, Entradas** y **Botones.**

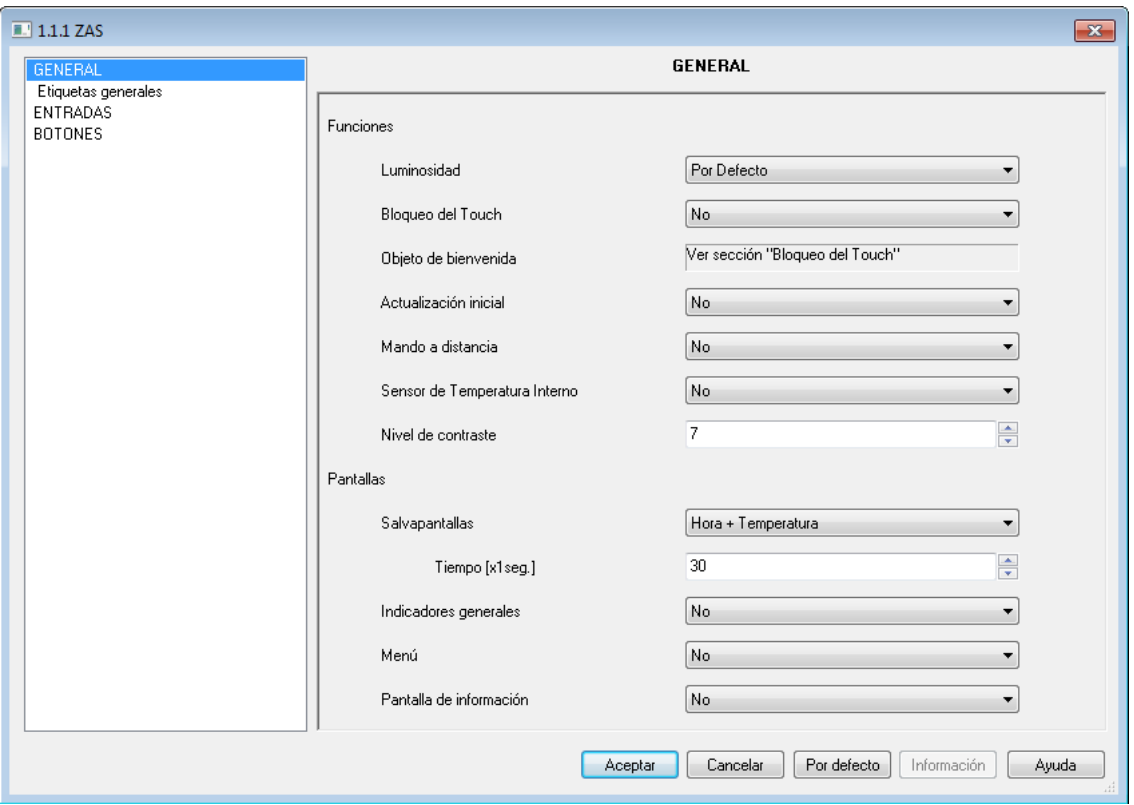

Figura 3.2. Pantalla de configuración por defecto

#### **3.2. GENERAL**

La pantalla de parametrización General permite configurar las funcionalidades básicas, menús y pantallas del controlador ZAS.

Las funciones básicas que se pueden configurar en la sección General son las siguientes:

**Etiquetas Generales:** permite introducir las cadenas de texto que identificarán las S opciones comunes a varias funciones, como: OFF, ON, ESCENA, ESCENA GRABADA, y las cadenas de texto que guiarán el proceso de calibración.

**Luminosidad.** Esta función permite personalizar el nivel de luminosidad de ZAS cuando se encuentra en funcionamiento normal y en modo salvapantallas:

 **Nivel en funcionamiento normal:** valor entre 5 (mínima luminosidad parametrizable para este modo) y 10 (máxima luminosidad).

 **Nivel en salvapantallas:** valor entre 3 (mínima luminosidad parametrizable para este modo) y 10 (máxima luminosidad).

También existen otros dos parámetros que permiten configurar dos niveles especiales de luminosidad que podrán ser activados mediante objetos de comunicación de 1 bit (a través de los objetos de comunicación "[General] Iluminar Display 1 ó 2") o mediante escenas (mediante el objeto específico para las escenas). Se podrá configurar además el nivel de luminosidad deseado para cada nivel especial (de 1 a 10).

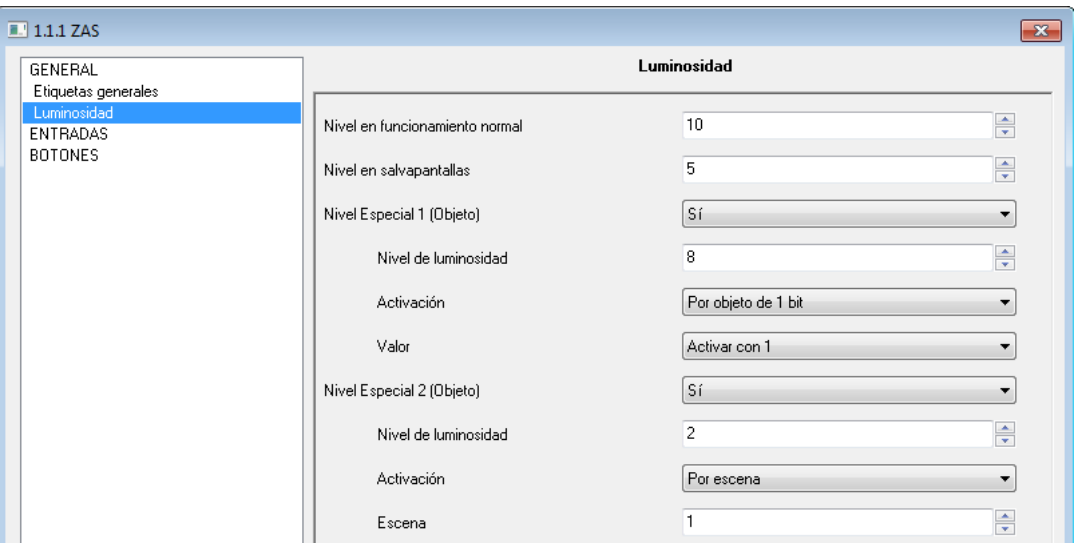

Figura 3.3. Función luminosidad

**Bloqueo del touch.** Esta función permite el bloqueo y desbloqueo de los botones de S. ZAS, pudiendo configurar los siguientes campos:

 **Método de bloqueo:** se podrán bloquear los botones de ZAS mediante un objeto de 1 bit (se habilitará el objeto "[General] Bloqueo del Touch", que bloqueará ZAS al recibir un "1" o un "0", según lo parametrizado), mediante escenas (desde la 1 a la 64, configurable) o de manera automática, estableciendo el tiempo que transcurre desde la última pulsación hasta que se produce el bloqueo, en segundos.

 **Método de desbloqueo:** los botones de ZAS se podrán desbloquear mediante un objeto de 1 bit (se habilitará el objeto "[General] Desbloqueo del Touch", que desbloqueará ZAS al recibir un "1" o un "0", según lo parametrizado), mediante escenas (de la 1 a la 64) o directamente pulsando sobre la zona táctil de ZAS, que además permitirá el envío de un "Objeto de Bienvenida", ya sea el objeto de 1 bit ("1" o "0" configurable) o una escena (de la 1 a la 64).

 **¿Bloquear al mismo tiempo el IR?:** se da la opción se bloquear el mando a distancia al mismo tiempo que el panel ("Sí").

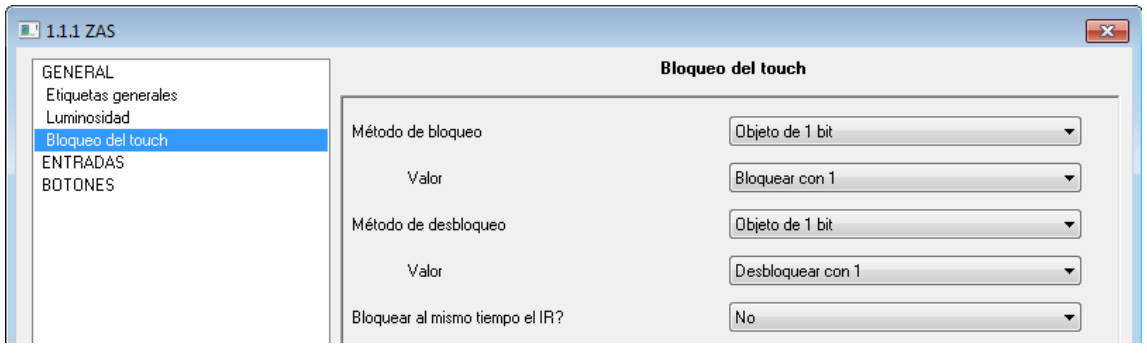

Figura 3.4. Bloqueo del Touch

**Actualización inicial.** Esta función permite que, tras volver la tensión de bus, se restablezca el valor de los indicadores generales (si estos han sido habilitados por parámetro) así como el valor de los objetos de 1 bit asociados a los botones. Además, se podrá establecer un retardo para el envío de los valores iniciales desde que vuelve la tensión de bus (para un envío inmediato, escribir un 0 en este campo).

**Nota:** *Si no se activa esta función, se mantendrán los valores previos a la caída de tensión.*

Đ **Mando a distancia.** Al activar ("Sí") esta casilla en el menú General se habilitará el funcionamiento del mando a distancia y podrán configurarse las siguientes características:

 **Función especial 1 (F1):** permite enviar un "1", un "0" o conmutar entre ambos valores (0/1) cuando se pulsa el botón F1 del mando a distancia. Al activar este parámetro, aparece un nuevo objeto de comunicación de 1 bit "[IR] F1".

 **Función especial 2 (F2):** mismo funcionamiento que F1, pero esta vez, al pulsar el botón F2 del mando a distancia. Se habilitará el objeto de 1 bit "[IR] F2".

 **Bloqueo IR:** el bloqueo del mando a distancia se configura en la pestaña "Bloqueo del Touch" vista con anterioridad.

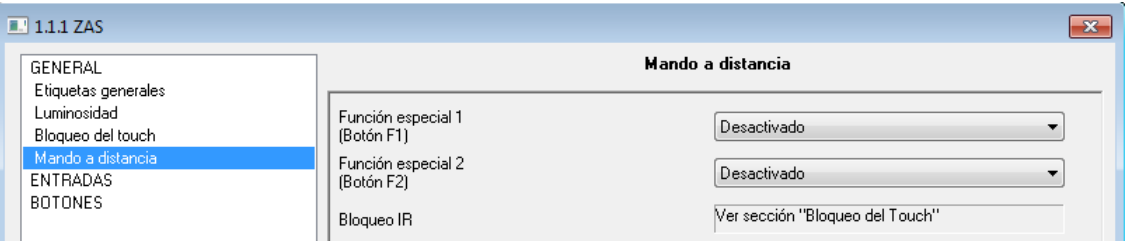

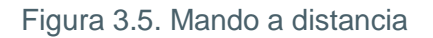

**Sensor Temperatura interno.** ZAS cuenta con un sensor interno de temperatura que tiene un objeto de comunicación de 2 bytes asociado "[General] Temperatura Real", que aparece cuando se habilita la función del sensor en la ventana General de parametrización. En la pestaña "Sensor Temp. Interno" se puede configurar el envío de este objeto de manera periódica ("Período de envío de la temperatura") o ante un cambio de temperatura ("Envío tras cambio de temperatura"), así como calibrar el sensor ("Calibración sensor temperatura"), ante una posible desviación entre la medida realizada por el sensor y la temperatura real en la estancia.

| $\boxed{1.1.1}$ ZAS                       |                                                                                           | $\mathbf{R}$         |
|-------------------------------------------|-------------------------------------------------------------------------------------------|----------------------|
| GENERAL<br>Etiquetas generales            |                                                                                           | Sensor Temp. Interno |
| Luminosidad<br>Bloqueo del touch          | CALIBRACIÓN del Sensor de Temperatura<br>$[x 0.1$ <sup>9</sup> C1                         | ≑                    |
| Mando a distancia<br>Sensor Temp, Interno | PERIODO de envío de la Temperatura<br>[x 10seg [0=Deshabilitado]]                         | ÷                    |
| ENTRADAS<br><b>BOTONES</b>                | Envío tras un Cambio de Temperatura<br>$[x 0.1 \, \text{°C} \, (0 = \text{Desactivado})]$ | ≑                    |

Figura 3.6. Sensor de temperatura interno

**Nivel de contraste.** esta función permite configurar el nivel de contraste inicial del S. Display (nivel entre 0 y 20). Este valor podrá ser modificado posteriormente, si la función contraste del menú configuración está activa.

Dentro de la sección General de parametrización de ZAS será posible configurar una serie de **pantallas específicas**, como son:

**Salvapantallas:** permite configurar la información mostrada en el Display cuando ZAS 59. está en modo salvapantallas:

- **Desactivado**
- **Sólo Hora**
- **Sólo Temperatura**

 **Hora + Temperatura** (muestra la hora y temperatura actuales, conmutando entre uno y otro cada 4 segundos).

También será posible configurar el tiempo (en segundos) que deberá transcurrir desde la última pulsación hasta que se muestre el salvapantallas.

Ð **Indicadores Generales:** habilita una nueva pestaña con el mismo nombre, donde se podrán configurar **hasta 6 indicadores generales** de distinto tipo:

 **Binario (1 bit)**: muestra por pantalla un texto configurable por parámetro, en función del valor recibido.

- **Contador (1 byte)**
- **Porcentaje (1 byte)**

 **Enumeración (1 byte):** permite introducir hasta 6 valores con sus respectivas etiquetas (textos configurables por parámetro)

 **Coma flotante (2 bytes):** muestra por pantalla el valor recibido con la unidad a la que hace referencia (texto configurable por parámetro)

Se podrá establecer además el nombre de cada indicador (nombre que se mostrará en el Display).

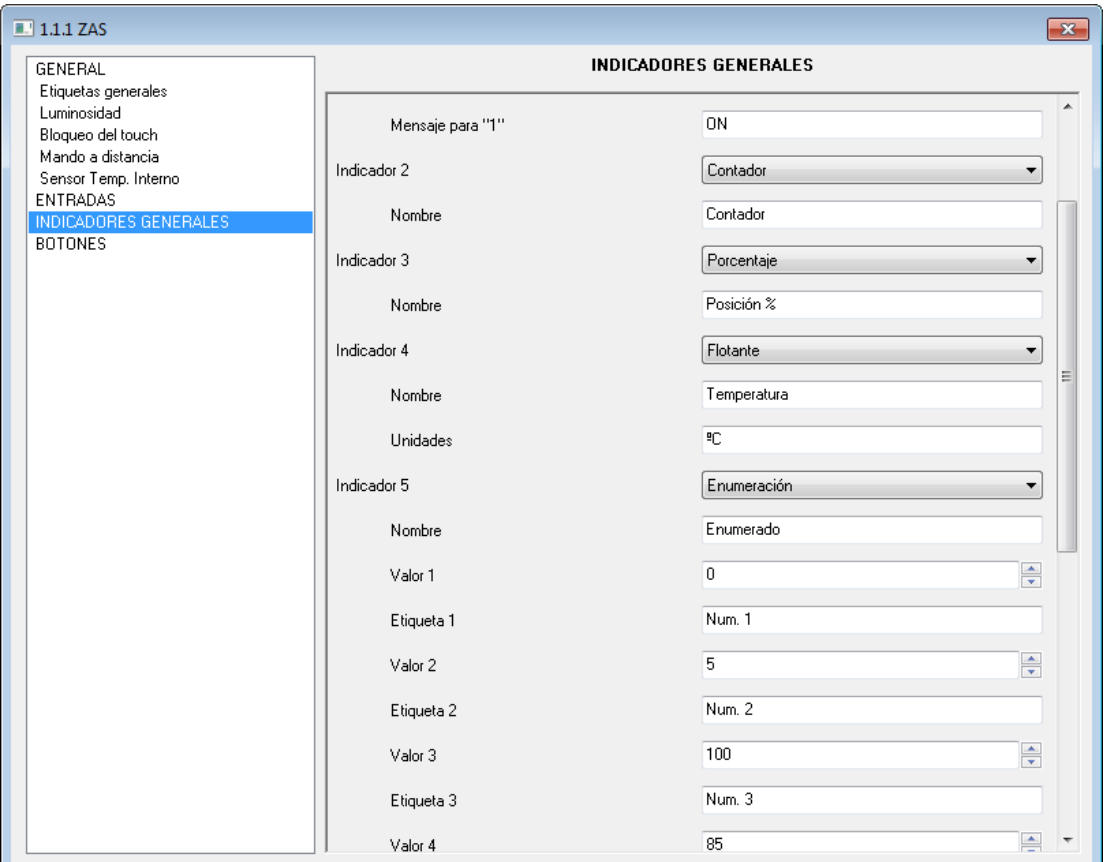

Figura 3.7. Indicadores Generales

S. **Menú:** habilita una nueva pestaña donde se podrán configurar las distintas opciones del menú de ZAS. Cada una de estas opciones dispone de su propia ventana de configuración en ETS, a la que se puede acceder a través del menú izquierdo una vez habilitadas. Cada una de ellas se explicará con más detalle en la sección. 3.2.1. Opciones del Menú. En el campo etiqueta, se podrá establecer un nombre identificativo para el Menú.

Đ **Pantalla de información:** si se habilita, se mostrará en el Display una representación de los botones del controlador (ver Figura 3.8), con sus respectivas etiquetas (los que las tengan habilitadas), facilitando la identificación de los controles asociados a cada botón. A esta pantalla se accede pulsando en la parte central de la zona de pulsación táctil (entre los botones) y, pasados 10 segundos o cuando se pulse de nuevo en esa parte del controlador, se saldrá de la pantalla de información.

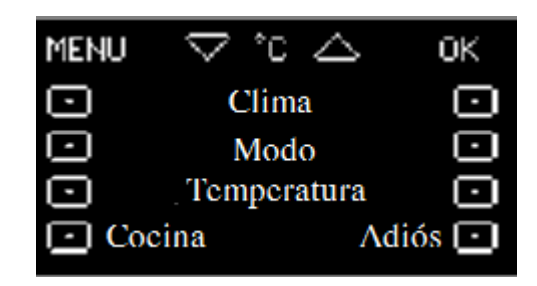

Figura 3.8. Pantalla de información

#### **3.2.1. OPCIONES DEL MENÚ**

Una vez habilitado el Menú en la pantalla General, se podrán activar y configurar sus diferentes opciones: termostato, escenas, simulación de presencia, seguridad y configuración.

Cada funcionalidad tiene asociada una pantalla a la que se podrá acceder a través del menú principal.

Además será posible configurar la **contraseña por defecto** para la protección de las opciones del menú, botones y de la propia pantalla menú, que se habilita seleccionando "Sí" en la pestaña "¿Habilitar seguridad del menú principal?".

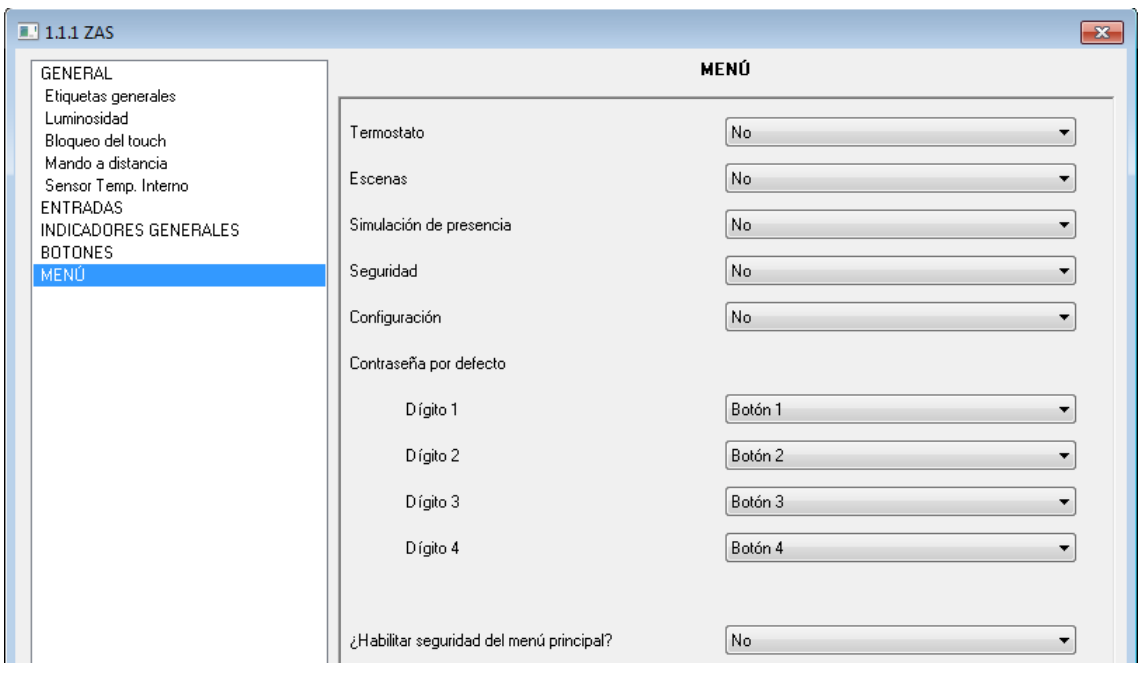

Figura 3.9. Configuración del Menú por defecto

A continuación se explican en detalle cada una de las funcionalidades del menú.

**Termostato.** ZAS cuenta con la opción de habilitar el termostato para los siguientes tipos de regulación: **Sólo Calor, Sólo Frío** o **Calor y Frío.**

La pantalla principal del termostato por defecto será la mostrada en la Figura 3.10.

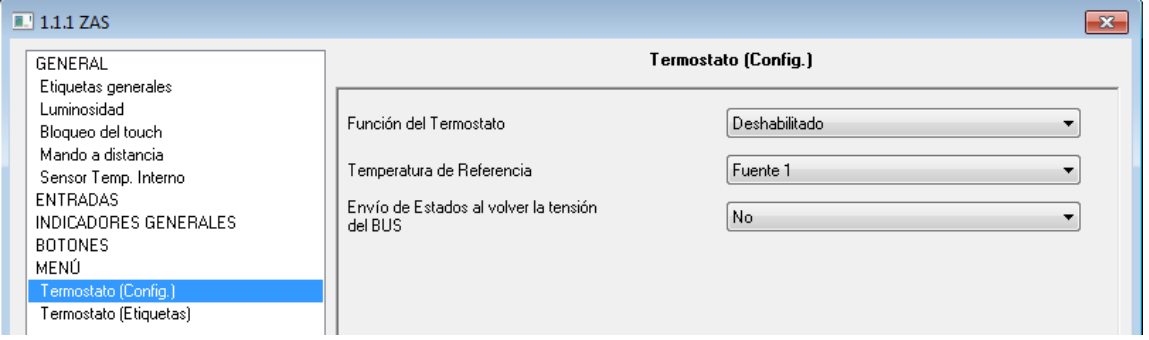

Figura 3.10. Configuración del Termostato

Una vez elegido alguno de los tipos de regulación (o modos) mencionados con anterioridad, se habilita un acceso en el menú lateral izquierdo para su configuración:

 **Función del Termostato**: **Sólo Calor**. En esta pantalla se puede configurar lo siguiente:

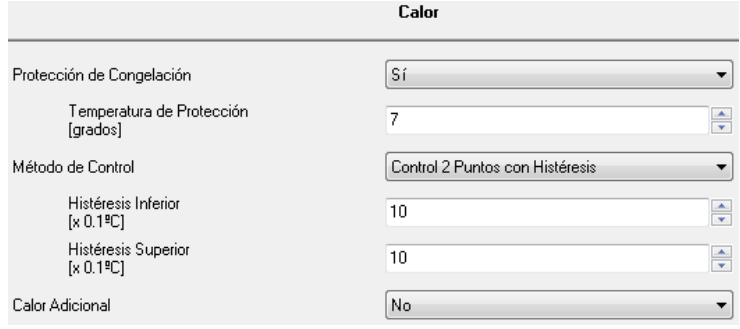

 **Protección por congelación:** permite actuar sobre el termostato automáticamente en el caso de que se detecte que la temperatura de la estancia climatizada alcanza una temperatura mínima determinada por el parámetro "**Temperatura de protección**" (en ºC). El sistema mantendrá la temperatura siempre por encima de este valor. Esta protección sólo tiene efecto cuando el termostato está apagado.

 **Método de control:** permite elegir el modo en que el termostato controlará la temperatura:

**Control 2 puntos con histéresis** (requiere configurar la histéresis inferior y superior).

**Control proporcional integral (PI)**: continuo o PWM (requiere configurar el ciclo de envío y sus parámetros de control).

 **Calor adicional:** al habilitar este parámetro será posible realizar un aporte extra de calor para conseguir alcanzar la temperatura de consigna lo antes posible. Habrá que configurar su banda de actuación (en décimas de grado).

 **Función del termostato: Sólo Frío.** En esta pantalla se puede configurar lo siguiente:

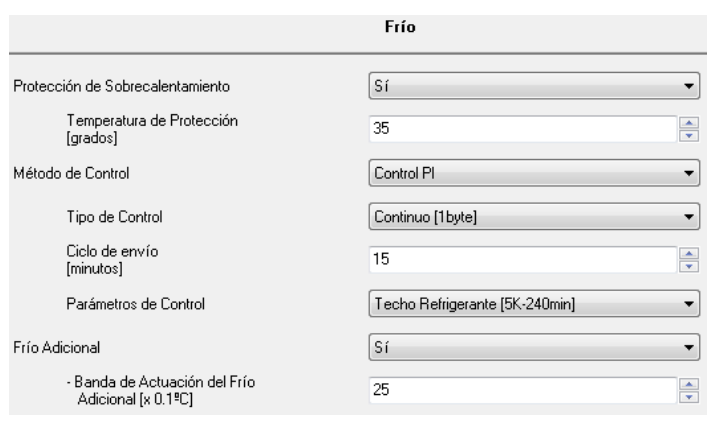

 **Protección por sobrecalentamiento:** permite actuar sobre el termostato automáticamente en el caso de que se detecte que la temperatura de la estancia climatizada alcanza una temperatura máxima determinada por el parámetro "**Temperatura de protección**" (en ºC). El sistema mantendrá la temperatura siempre por debajo de este valor. Esta protección sólo tiene efecto cuando el termostato está apagado.

- **Método de control:** igual que para "Sólo Calor".
- **Frío adicional:** al habilitar este parámetro será posible realizar un aporte extra de frío para conseguir alcanzar la temperatura de consigna lo antes posible. Habrá que configurar su banda de actuación (en décimas de grado).

 **Función del termostato: Calor y Frío.** Al seleccionar ambos modos aparece una nueva ventana desplegable "Cambio automático entre frío y calor", donde podrá configurarse si la transición de un modo a otro se realiza de forma automática (Siempre activado), de forma manual (Siempre desactivado) o mediante un objeto de comunicación de 1 bit (valor "1" para activar el cambio automático y "0" para desactivarlo). Además, se activarán tanto la pantalla de Frío como la de Calor.

 **Habilitar modos especiales (Confort, Noche, Salir):** al activar esta función, se habilitarán los modos Confort, Noche y Salir, pudiendo elegir la reacción del clima al recibir uno de estos modos especiales:

- Continúa a OFF y no cambia nada
- Continúa a OFF pero actualiza la temperatura de consigna
- Cambia la temperatura de consigna y arranca el clima

 **Estado inicial:** permite configurar el estado en que se encontrará el termostato al volver la tensión de Bus (Último, ON, OFF).

 **Temperatura de referencia:** permite seleccionar la fuente que se tomará como temperatura de referencia: Fuente 1, Fuente 2, o bien un valor resultado de un cálculo proporcional de las medidas proporcionadas por ambas fuentes (Proporción 1: 25%-75%; Proporción 2: 50%-50%; Proporción 3: 75%-25%).

 **Envío de estados al volver la tensión de Bus:** al habilitar este envío, aparece una nueva pestaña para parametrizar el retardo (en segundos) tras el que se enviarán los estados del termostato.

**Nota:** *Para más información sobre el funcionamiento de los termostatos de los productos Zennio, consultar el documento Clima I – Termostato Zennio disponible en el área de documentación en la página web: http://www.zennio.com*.

**Escenas.** ZAS permite configurar **hasta 6 escenas** diferentes, que podrán simplemente ser reproducidas o reproducidas y grabadas.

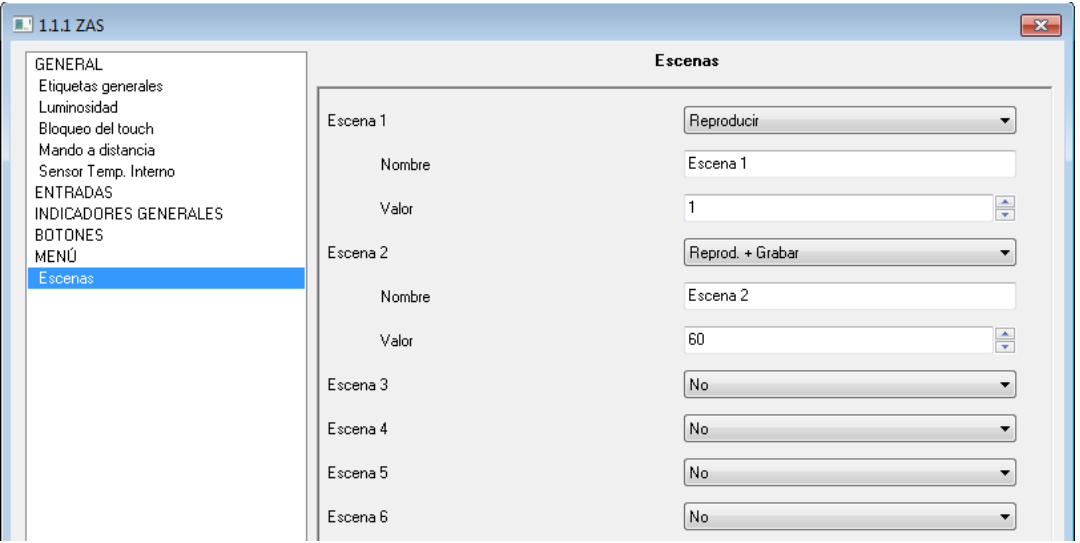

Figura 3.11. Escenas

Cada escena permite especificar un nombre y un valor asociado a la escena (número de escena, entre 1 y 64).

S **Simulación de presencia:** al seleccionar esta opción del Menú aparecen dos nuevas pantallas, una para configurar la simulación y otra para definir las etiquetas asociadas a su funcionalidad.

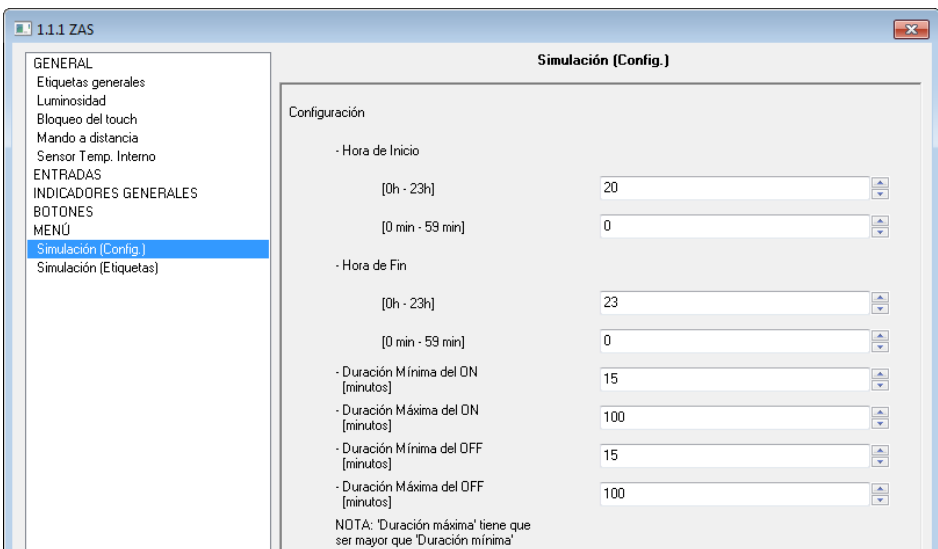

Figura 3.12. Simulación de presencia (configuración)

La simulación de presencia permite introducir la hora de inicio, la hora de fin y las duraciones máximas y mínimas tanto para el encendido como el apagado de los dispositivos a los que se les va a asociar la simulación de presencia.

**Nota:** *El valor establecido en Duración Máxima (tanto para ON como para OFF) tiene que ser mayor que el valor establecido en Duración Mínima, para no incurrir en una parametrización errónea que pueda dar lugar a situaciones anómalas.*

**Seguridad:** en esta pantalla se podrán definir las cadenas de texto que se mostrarán en el Display durante el proceso de cambio de código de acceso y bloqueo de menús y botones.

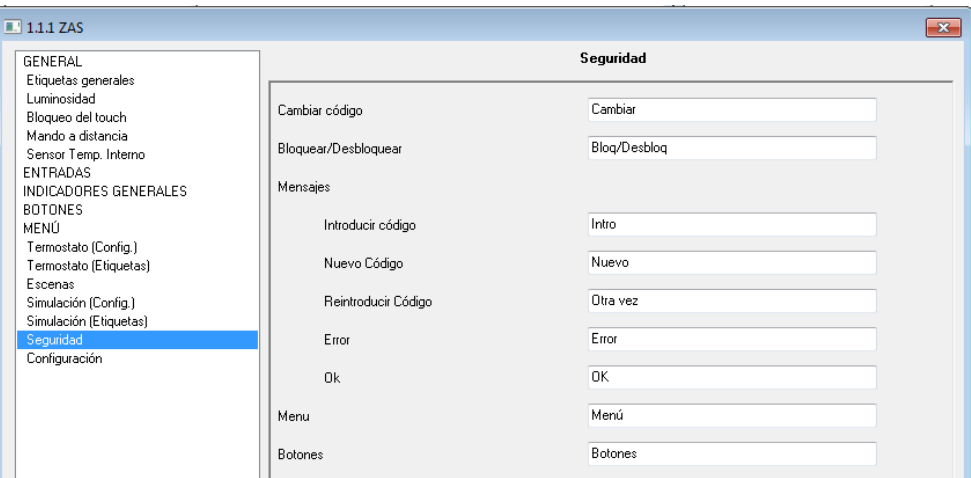

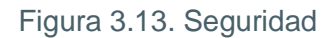

S **Configuración:** en la pantalla de configuración se pueden habilitar una serie de controles y asignar los nombres con los que se desea aparezcan cada uno de ellos en el Display:

- **Contraste**
- **Hora**
- **LED de programación**
- **Calibración del Touch**

 **Reset** (es necesario realizar una pulsación larga, de al menos 3 segundos, sobre el botón OK para realizar el reseteo de ZAS)

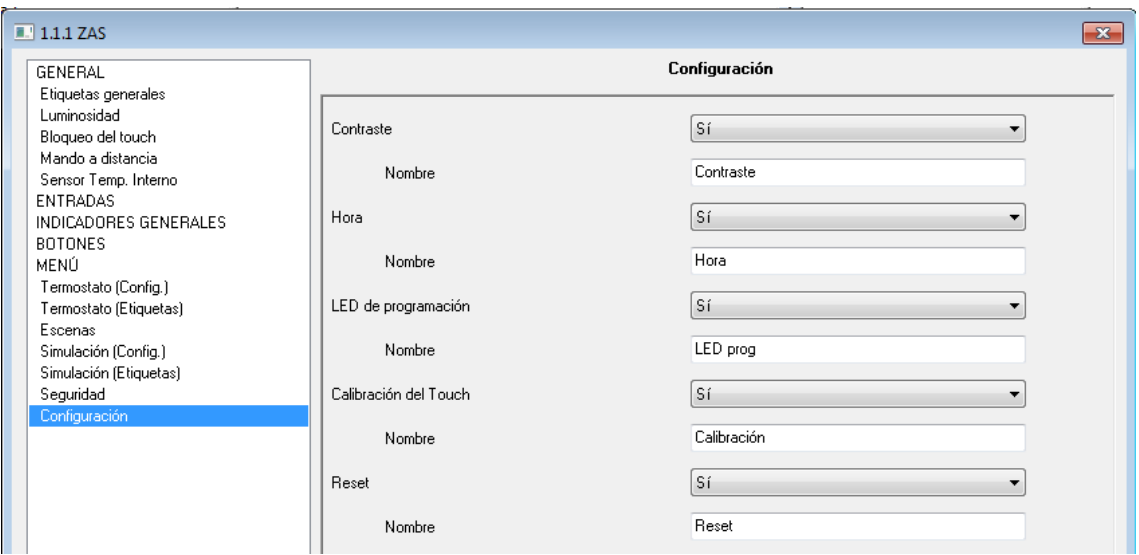

Figura 3.14. Configuración

#### **3.3. ENTRADAS**

ZAS dispone de dos entradas que podrán se configuradas como interruptor/sensor o como sonda de temperatura.

Una vez habilitada cada entrada, aparece en el menú lateral izquierdo el acceso a la correspondiente ventana de configuración según el tipo de entrada configurado.

#### **3.3.1. INTERRUPTOR/SENSOR**

Al configurar una entrada como interruptor/sensor será necesario seleccionar las acciones que se llevarán a cabo durante el flanco de subida y el de bajada.

| $\boxed{1.1.1 ZAS}$                                                                            |                                                          | $\mathbf{x}$                    |  |
|------------------------------------------------------------------------------------------------|----------------------------------------------------------|---------------------------------|--|
| GENERAL<br>Etiquetas generales<br>ENTRADAS<br>ENTRADA 1 (Interruptor/Sensor)<br><b>BOTONES</b> | <b>ENTRADA 1 (Interruptor/Sensor)</b>                    |                                 |  |
|                                                                                                | FLANCO DE SUBIDA:                                        | Conmutación                     |  |
|                                                                                                | FLANCO DE BAJADA:                                        |                                 |  |
|                                                                                                | RETARDO "0":<br>(para el envío/acción) [décim. de seg]   | $\frac{1}{x}$<br>0              |  |
|                                                                                                | RETARDO "1":<br>(para el envío/acción) [décim. de seg]   | 슦<br>10                         |  |
|                                                                                                | ENVÍO CÍCLICO "0":<br>[sequndos] (0=Sin envío cíclico)   | $\frac{1}{x}$<br>0              |  |
|                                                                                                | ENVÍO CÍCLICO "1":<br>[segundos] [0=Sin envío cíclico]   | ᆃ<br>0                          |  |
|                                                                                                | BLOQUEO:                                                 | Sí                              |  |
|                                                                                                | Envío de Estados (0 y 1) al volver la<br>tensión del BUS | Sí                              |  |
|                                                                                                | - Retardo [x 1seg]                                       | $\frac{1}{x}$<br>$\overline{c}$ |  |

Figura 3.15. Entrada: Interruptor/Sensor

Las opciones disponibles son las siguientes:

**Flanco de subida:** permite seleccionar la acción a realizar durante el flanco de subida:

**Nada** (no se realiza ninguna acción).

 **0**: se envía al bus KNX el objeto de comunicación de 1 bit "[Ex] Interruptor/Sensor Flanco" con valor "0".

 **1**: se envía al bus KNX el objeto de comunicación de 1 bit "[Ex] Interruptor/Sensor Flanco" con valor "1".

**Conmutación**: envío intercalado de "0" y "1" al bus KNX, según corresponda.

S. **Flanco de bajada:** permite seleccionar la acción a realizar durante el flanco de bajada: Nada, 0, 1 o conmutación.

Đ **Retardo "0":** permite especificar el tiempo, en segundos, tras el cual se enviará el valor "0", una vez recibida la orden correspondiente.

**Retardo "1":** permite especificar el tiempo, en segundos, tras el cual se enviará el valor Đ "1", una vez recibida la orden correspondiente.

S. **Envío cíclico "0":** permite definir un envío cíclico, en segundos, del valor "0". Si se escribe un 0 en esta casilla, el envío cíclico estará desactivado.

S **Envío cíclico "1":** permite definir un envío cíclico, en segundos, del valor "1". Si se escribe un 0 en esta casilla, el envío cíclico estará desactivado.

**Bloqueo:** al elegir "Sí", se habilita un nuevo objeto de comunicación de 1 bit "[EX] Ð Bloqueo" que permite bloquear o desbloquear la entrada correspondiente (mediante el envío de un "1" o un "0", respectivamente). Durante el tiempo que la entrada está bloqueada, cualquier orden recibida a través del bus KNX será ignorada (a excepción de una orden de alarma, que tiene prioridad sobre el resto de funcionalidades).

**Envío de estados al volver la tensión del bus:** al activar esta función se producirá un S envío automático del estado de la entrada, tras el retardo especificado [2-255 segundos], al volver la tensión de bus KNX.

#### **3.3.2. SONDA DE TEMPERATURA**

Al configurar una entrada como sonda de temperatura, se podrán configurar las siguientes opciones:

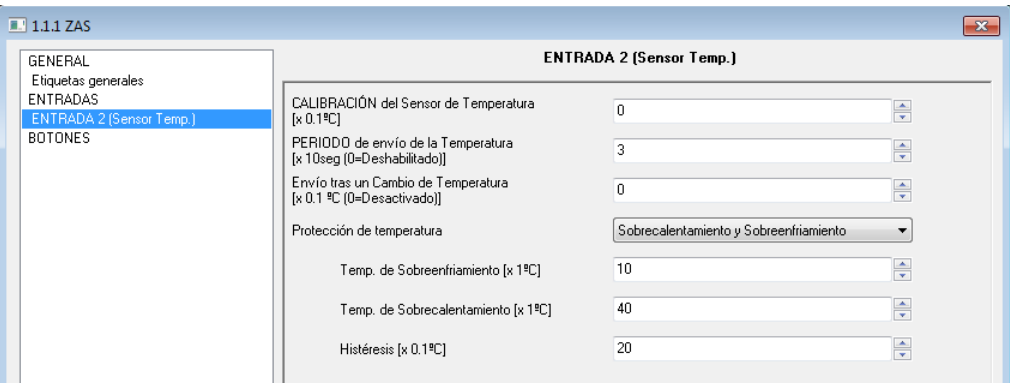

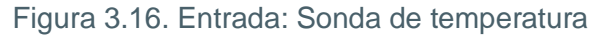

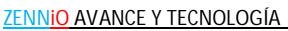

S. **Calibración del sensor de temperatura:** esta opción permite recalibrar (indicando las décimas de grado) el sensor para tomar como referencia cualquier otro sensor presente en la instalación, sincronizando así la medida de ambos.

S **Período de envío de la temperatura:** permite seleccionar por parámetro cada cuánto tiempo (en decenas de segundo) se desea que se envíe al bus KNX la medida actual de la temperatura. Si se escribe un 0 en la casilla, el envío periódico estará deshabilitado.

**Envío tras un cambio de temperatura:** se enviará al bus KNX la medida de la S. temperatura actual sólo cuando ésta haya cambiado (aumentado o disminuido) con respecto a la medida anterior, la cantidad de grados centígrados especificada en este parámetro (de 0 a 200 décimas de grado).

**Protección de temperatura:** se podrá elegir una protección por sobrecalentamiento, por sobreenfriamiento, o ambas. En función de la protección elegida, se habilitarán uno o dos objetos de comunicación de 1 bit: "[EX] Sobrecalentamiento" y "[EX] Sobreenfriamiento", que indicarán (con el valor "1") si se ha sobrepasado la temperatura correspondiente en cada caso. Será necesario definir la temperatura (en grados) de sobreenfriamiento, sobrecalentamiento (o ambas), además de un valor de histéresis (en décimas de grado).

#### **3.4. BOTONES**

ZAS dispone de 8 botones, que podrán ser configurados de manera individual o por pareja, a través de la ventana específica "Botones". Además de elegir si se usan o no los botones de flecha del controlador.

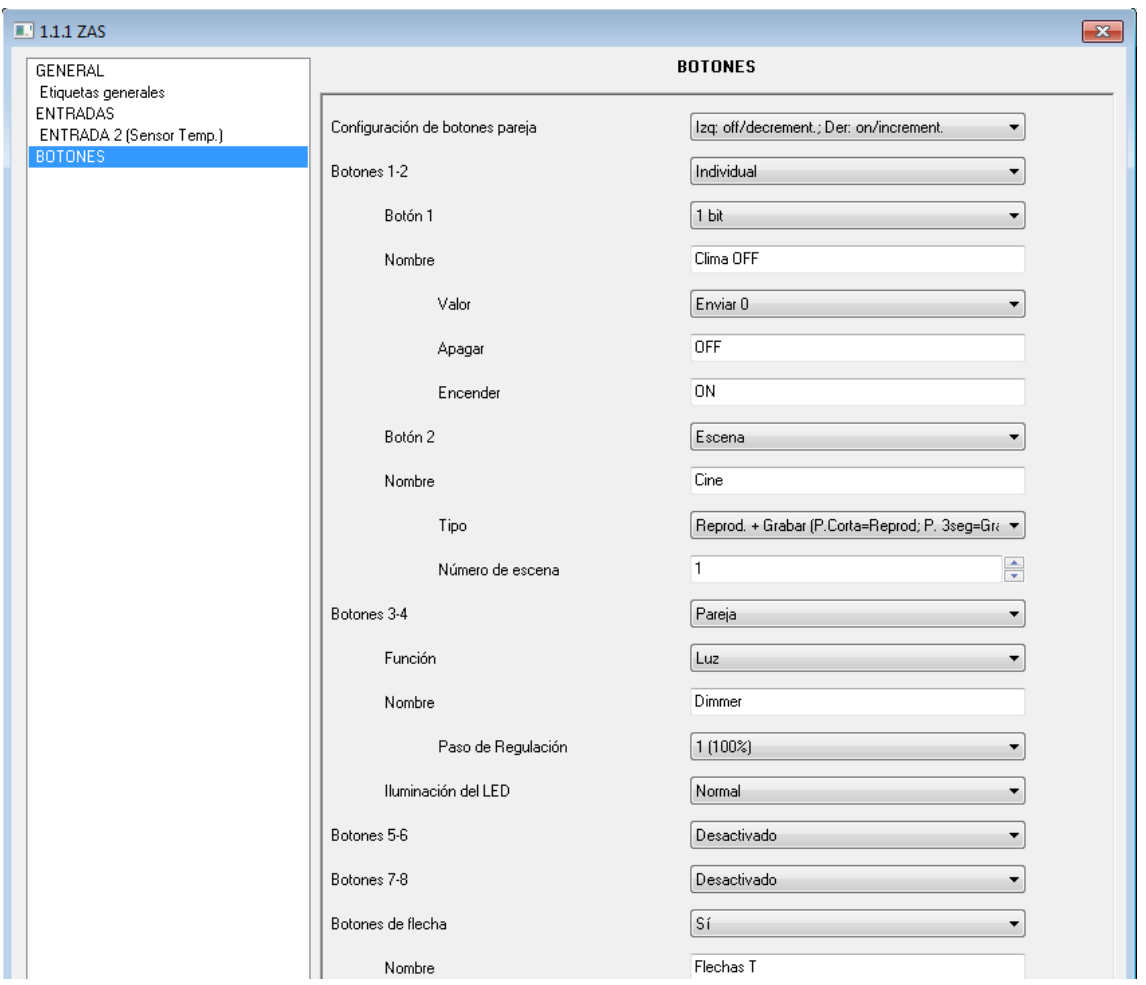

Figura 3.17. Ventana configuración Botones

Mediante el parámetro **"Configuración de botones en pareja"** se podrá seleccionar si el botón derecho corresponde al envío de ON/Incremento y el izquierdo al envío de OFF/Decremento, o al contrario.

Después se deberán seleccionar los botones a utilizar, especificando si trabajarán de manea individual o por parejas. En función de ello, cada botón tendrá una serie de funcionalidades, que se explican a continuación en detalle.

#### **3.4.1. BOTONES INDIVIDUALES**

Las opciones de configuración de los botones para su funcionamiento individual son las siguientes:

**1 bit:** permite el envío del valor"0" o "1", o la conmutación entre ambos. Tiene asociado Ð un objeto de comunicación de 1 bit "[BX] Control Binario". El LED asociado al botón correspondiente se iluminará cuando se envíe un "1" y se mantendrá apagado al enviar un "0". Si se elige conmutar entre los valores "0" y "1" aparecerá una nueva pestaña, **"Iluminación del LED"**, donde se podrá elegir el comportamiento del LED asociado al botón: normal (el LED se ilumina de la manera habitual, encendiéndose durante unos segundos al pulsar el botón asociado) o Dependiente del estado (la iluminación o no del LED está asociada al valor del objeto "[BX] Control Binario").

**Escena:** permite configurar el botón para que envíe una escena, o para el envío y grabación de una escena determinada. se deberá definir un número de escena (de 1 a 64), que se enviará a través del objeto "[General] Escenas: enviar", para llevar a cabo la ejecución de la escena.

 $\bullet$ **1 bit (presionar y soltar):** permite el envío al bus KNX de un valor binario ("0" o "1") a través del objeto de 1 bit "[BX] Control binario: pulsar" mientras se mantenga pulsado el botón correspondiente y el envío del mismo valor (u otro) al dejar de ejercer presión sobre el botón, a través del objeto "[BX] Control binario: soltar".

**Constante de 1 byte:** al pulsar el botón, se envía al bus KNX un valor fijo de tamaño 1  $\mathbf{S}$ byte (valor entre 0 y 255) a través del objeto de comunicación "[BX] Valor 1 Byte".

**Constante de 2 bytes (entero sin signo):** al pulsar el botón, se envía al bus KNX un valor entero de 2 bytes fijo (entre 0 y 65535) a través del objeto de comunicación "[BX] Valor 2 bytes (entero sin signo)".

**Constante de 2 bytes (coma flotante):** al pulsar el botón, se envía al bus KNX un valor  $\bullet$ de coma flotante fijo (entre 0 y 120.0) a través del objeto de comunicación "[BX] Valor 2 bytes (coma flotante)".

#### **3.4.2. BOTONES EN PAREJA**

Las opciones de configuración de los botones para su funcionamiento en pareja son las siguientes:

**Interruptor:** habilita un objeto de 1 bit "[BXY] Control Binario" por el que se envía al bus S. KNX un "0" o un "1", según el botón que se pulse. Se podrá personalizar el nombre de la funcionalidad asociada a los botones e introducir una cadena de texto para las acciones de Apagar y Encender. En la pestaña **"Iluminación del LED"** se podrá elegir el comportamiento del LED asociado a cada botón: normal (el LED se ilumina de la manera habitual, encendiéndose durante unos segundos al pulsar el botón asociado) o Dependiente del estado (la iluminación o no del LED está asociada al valor del objeto "[BXY] Control Binario").

**Luz:** se habilitan 3 objetos de comunicación: "[BXY] Luz On/Off", objeto de 1 bit que permite encender/apagar una fuente de luz; "[BXY] Luz Regulación", objeto de 4 bits para llevar a cabo la regulación de la luminosidad y "[BXY] Indicador luz", objeto de 1 byte para indicar, en porcentaje, el estado de la luminosidad (0%: apagada, 100%: encendida).

La regulación de luminosidad se realiza de la siguiente manera:

 Botón Off/Decremento: una pulsación corta envía la orden de apagar la luz ("[BXY] Luz On/Off"=0). Una pulsación larga envía la orden de disminuir la luminosidad.

 Botón On/Incremento: una pulsación corta envía la orden de encender la luz ("[BXY] Luz On/Off"=1). Una pulsación larga envía la orden de aumentar la luminosidad.

Se podrá personalizar el nombre de la funcionalidad asociada a los botones y seleccionar el **paso de regulación** deseado, en porcentaje (ver tabla 3.1).

En la pestaña **"Iluminación del LED"** se podrá elegir el comportamiento del LED asociado a cada botón: normal (el LED se ilumina de la manera habitual, encendiéndose durante unos segundos al pulsar el botón asociado) o Dependiente del estado (la iluminación o no del LED está asociada al valor del objeto "[BXY] Luz On/Off").

| Paso de regulación | <b>Pulsaciones necesarias para</b><br>regulación completa (0 - 100%) |
|--------------------|----------------------------------------------------------------------|
| $(1)$ . 100%       |                                                                      |
| $(2)$ . 50%        | $\mathcal{P}$                                                        |
| $(3)$ . 25%        | 4                                                                    |
| $(4)$ . 12.5%      | 8                                                                    |
| $(5)$ . 6.25%      | 16                                                                   |
| $(6)$ . 3.1%       | 32                                                                   |
| (7). 1.5%          | 64                                                                   |

Tabla 3.1. Pasos de regulación

**Persianas:** esta funcionalidad permite controlar el funcionamiento de una Persiana mediante el uso de dos objetos de 1 bit: "[BXY] Mover persiana" ("0"=Subir y "1"=Bajar) y "[BXY] Parar persiana" y un objeto de 1 byte "[BXY] Posición persiana", que indica la posición en la que se encuentra la persiana, en porcentaje, en todo momento (100%=Abajo, 0%=Arriba).

 $\triangleright$  Botón Decremento: una pulsación larga envía la orden de bajar la persiana, mientras que una pulsación corta envía la orden de detener el movimiento de la persiana, mediante el envío del valor "1" a través del objeto "[BXY] Parar persiana".

 $\triangleright$  Botón Incremento: una pulsación larga envía la orden de subir la persiana, mientras que una pulsación corta envía la orden de detener el movimiento de la persiana, mediante el envío del valor "0" a través del objeto "[BXY] Parar persiana".

**Porcentaje:** permite el envío de un valor de porcentaje a través del objeto de comunicación "[BXY] Porcentaje" asociado a la pareja de botones.

 Botón Decremento: una pulsación corta disminuye el valor de porcentaje en una unidad, mientras que una pulsación larga disminuye el valor de 10 en 10.

 Botón Incremento: una pulsación corta aumenta el valor de porcentaje en una unidad, mientras que una pulsación larga aumenta el valor de 10 en 10.

**Contador:** permite el envío de un valor numérico a través del objeto de comunicación "[BXY] Contador" asociado a la pareja de botones.

 Botón Decremento: una pulsación corta disminuye el valor del contador en una unidad, mientras que una pulsación larga disminuye el valor de 10 en 10.

 $\triangleright$  Botón Incremento: una pulsación corta aumenta el valor del contador en una unidad, mientras que una pulsación larga aumenta el valor de 10 en 10.

 $\bullet$ **Enumeración:** permite enviar un valor numérico (0-255) a través del objeto "[BXY] Enumeración". Pueden configurarse hasta 6 valores para la enumeración (Valor 1-Valor 6). Para que la selección de cada valor esté activa, es necesario introducir por parámetro una etiqueta asociada a cada uno de ellos. Al pulsar el botón izquierdo o derecho se irán mostrando en el Display las etiquetas de cada valor y se enviará al bus KNX el valor asociado. La primera pulsación mostrará el valor actual de este control.

Se puede pasar de un valor a otro mediante pulsaciones cortas o bien, manteniendo pulsado el botón correspondiente.

Ð **Temperatura:** permite controlar un valor de temperatura (entre 0 y 100ºC). Al seleccionar esta opción, se habilita un objeto de comunicación de 2 bytes "[BXY] Control Temperatura" asociado a la pareja de botones.

 Botón Decremento: una pulsación corta disminuye el valor de la temperatura de 0.5 en 0.5ºC. Una pulsación larga lo reduce de 1ºC en 1ºC.

 $\triangleright$  Botón Incremento: una pulsación corta aumenta el valor de la temperatura de 0.5 en 0.5ºC. Una pulsación larga lo aumenta de 1ºC en 1ºC.

### **ANEXO I. OBJETOS DE COMUNICACIÓN**

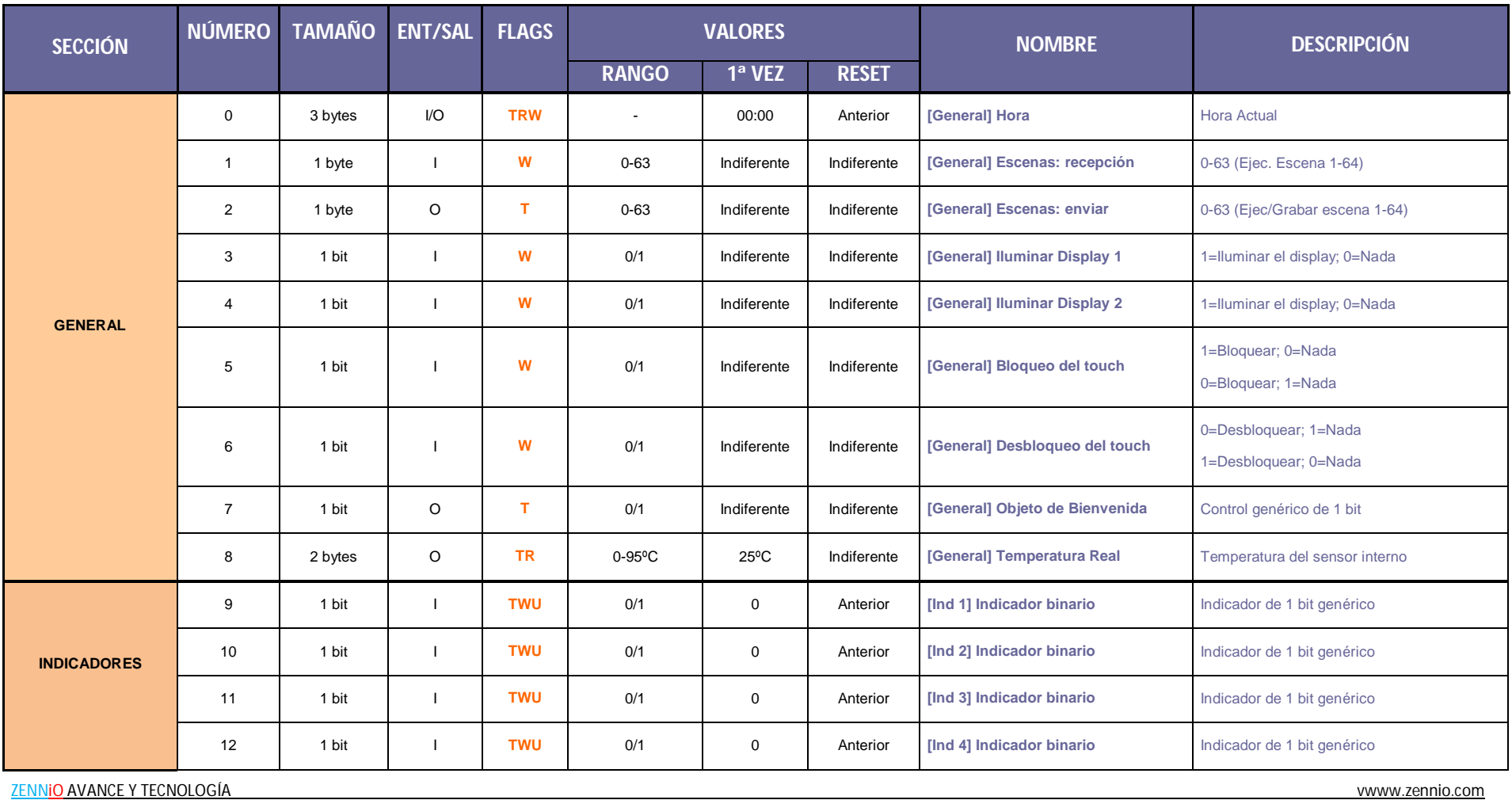

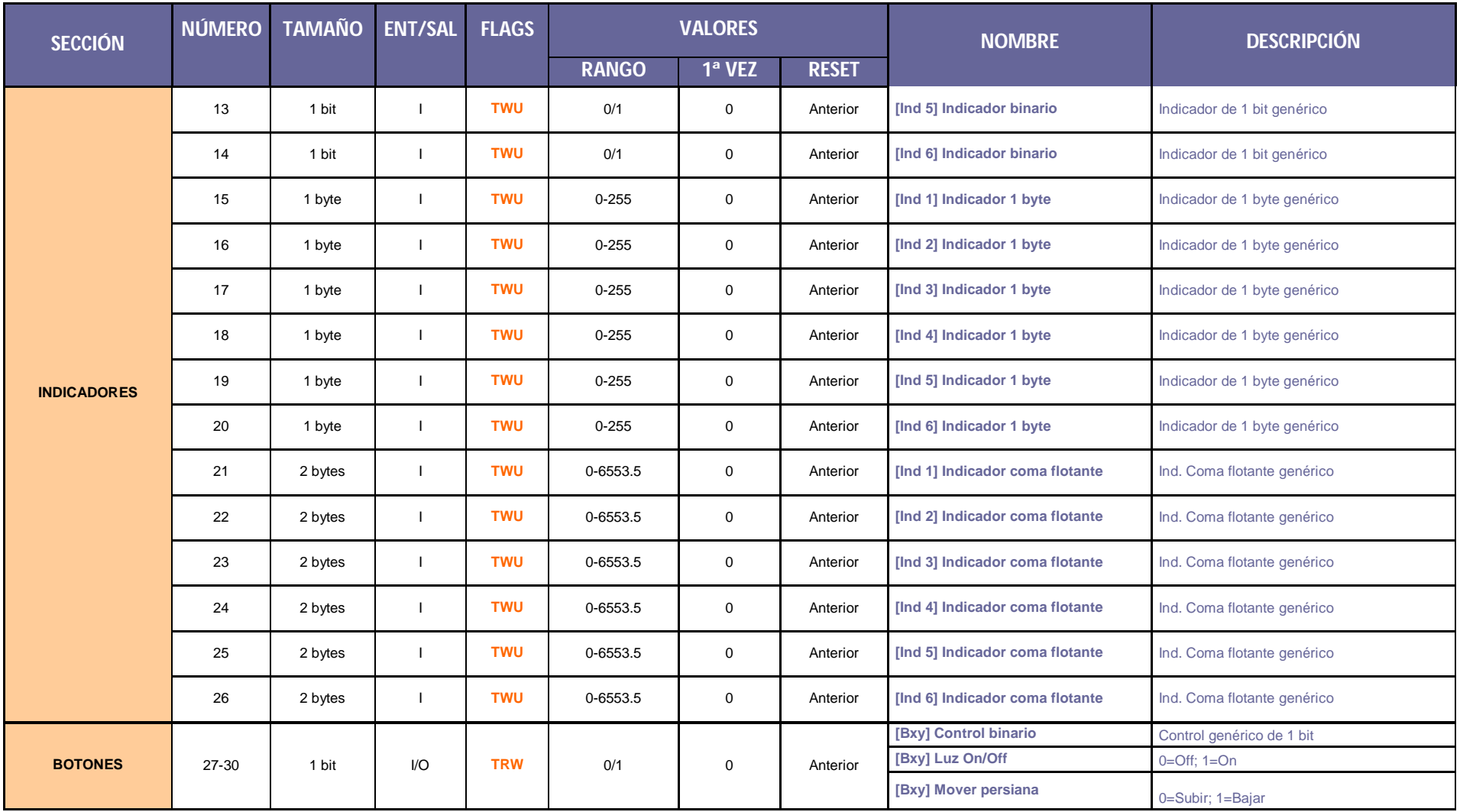

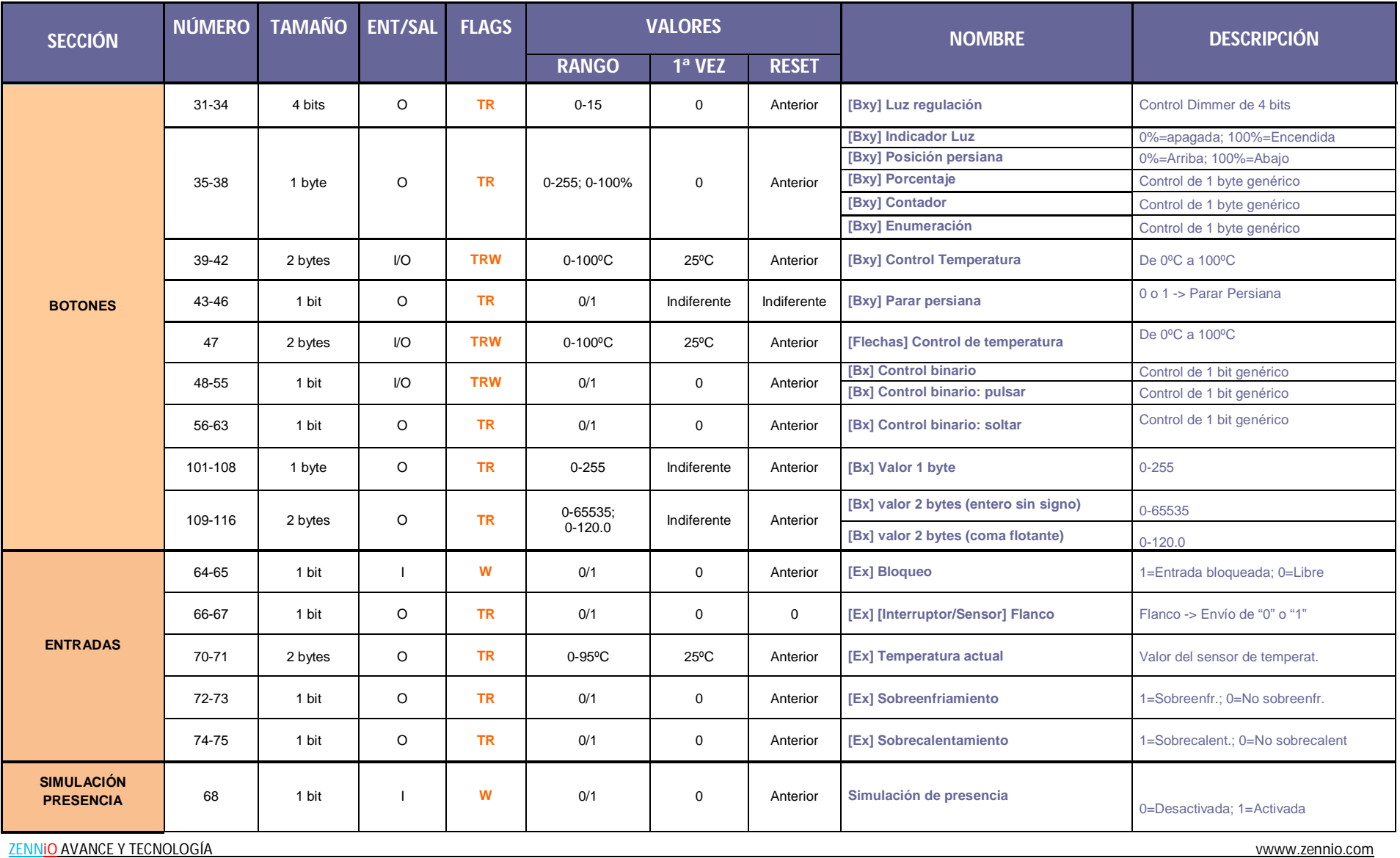

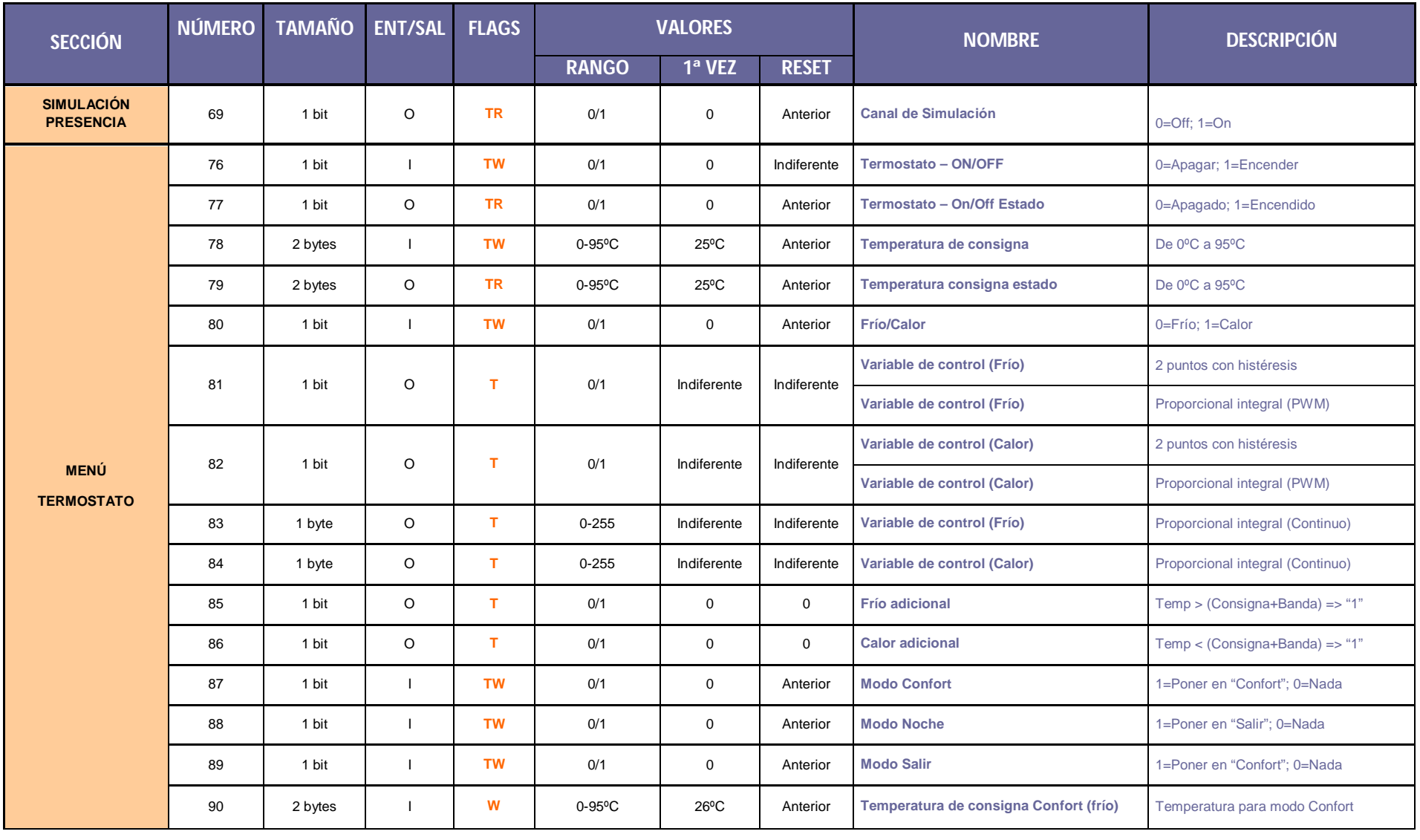

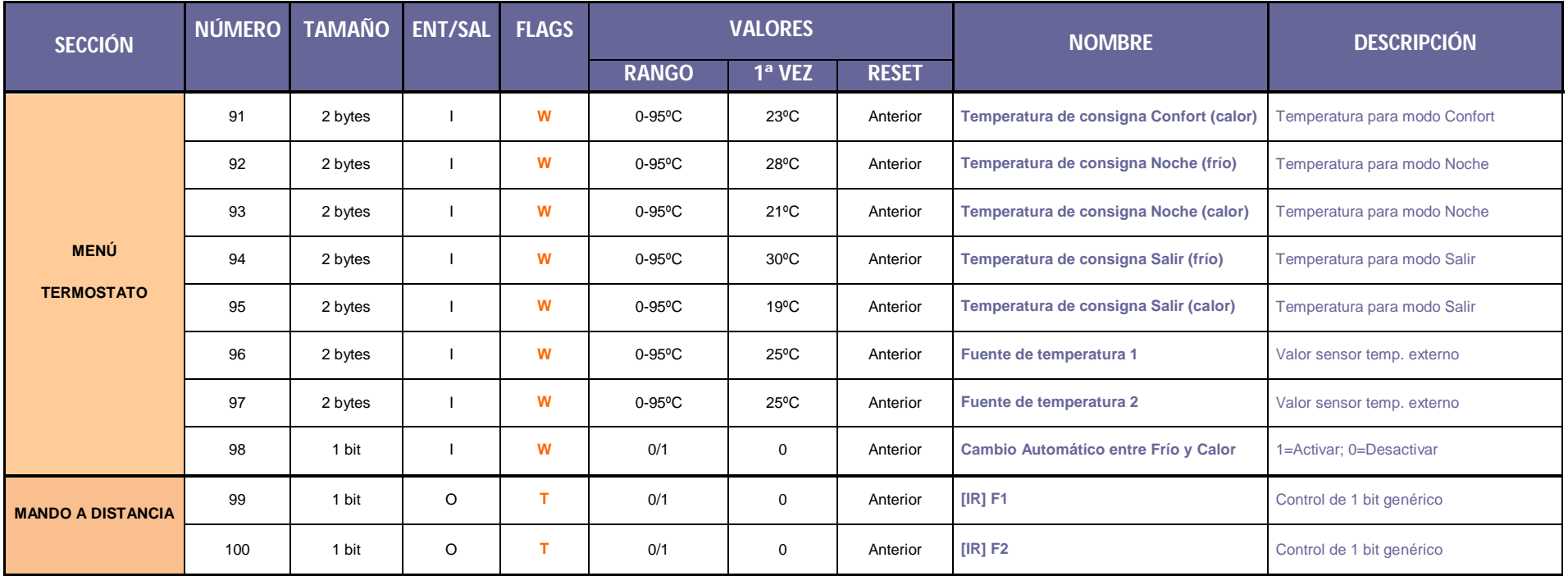

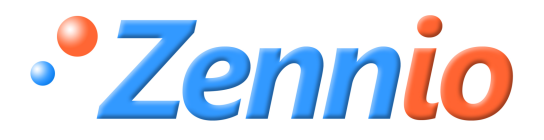

**¡HAZTE USUARIO!**

**http://zennio.zendesk.com**

**SOPORTE TÉCNICO**